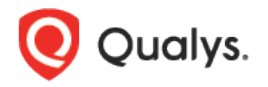

# Qualys Global IT Asset Inventory v1.x

Release Notes

Version 1.3 November 3, 2020

Here's what's new in Qualys Global IT Asset Inventory 1.3!

[Automatic Re-evaluation of Tags](#page-1-0) [Improvements in Tagging Workflow](#page-1-1) [Performance Improvement in Query Search](#page-1-2) [Support for New Tag Rules](#page-2-0)

## <span id="page-1-0"></span>Automatic Re-evaluation of Tags

We have now removed the **Evaluate Rule on Creation** check box in the Tag Rule page of the tag creation wizard. The check box was used to manually initiate tag re-evaluation during dynamic rule creation or updation of tags. Now, whenever a new dynamic tag is created or an existing tag is modified, the tags are automatically queued for auto-evaluation. You need not manually initiate a rule evaluation.

<span id="page-1-1"></span>In case of any technical issues, users can contact Qualys Support.

#### Improvements in Tagging Workflow

With this release, we have improved tagging workflow to avoid manual addition of dynamic and system generated tags. This was leading to the discrepancy and tags were getting added to the assets even if the tag rule of the dynamic or system generated tags was not matching.

So, with this release, dynamic tags and system generated tags will not be listed while selecting a tag on **Select Tags** popup.

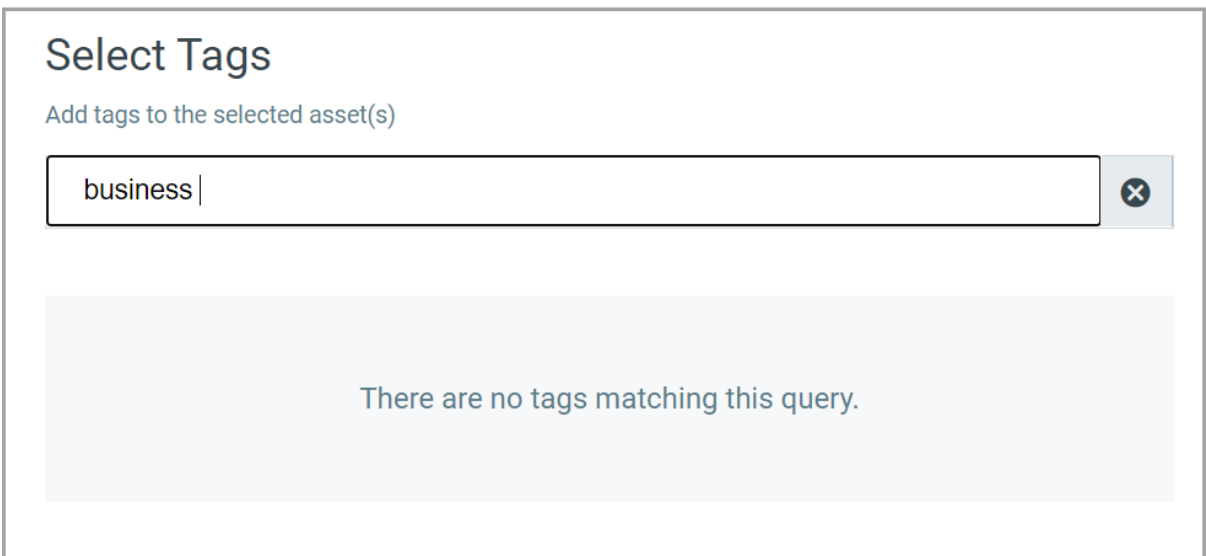

#### <span id="page-1-2"></span>Performance Improvement in Query Search

With this release, we have enhanced our search query logic for improved performance to give faster results by reducing the load on the Elasticsearch cluster. This is applicable only for fuzzy search queries. For accurate results, we recommend using an exact keyword search instead of a fuzzy search.

### <span id="page-2-0"></span>Support for New Tag Rules

With this release, you'll be able to create dynamic tags with 'Asset Search' and 'Groovy Scriptlet' tag rules. Asset Search tag rule helps to add tags based on QID results. Groovy Scriptlet tag rule helps to add tags based on the Groovy script.

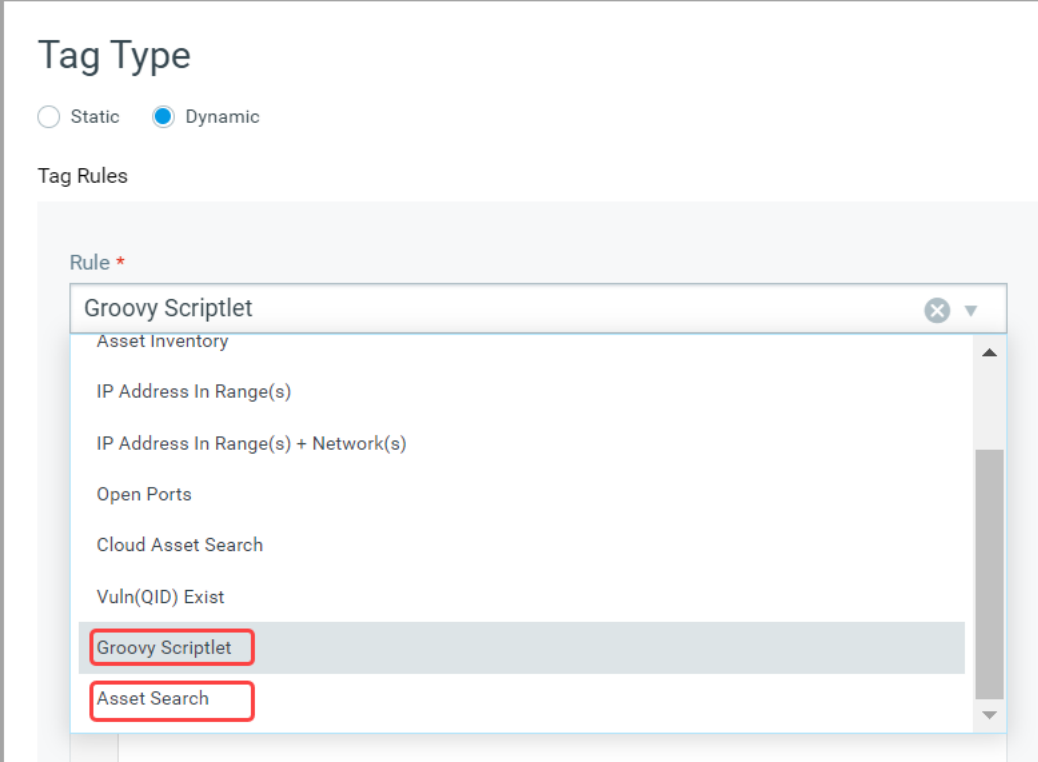